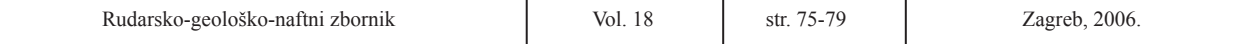

UDK 552.1:681.14 *Stručni rad*

Jezik/Language*:Hrvatski/Croatian* 

# **POLUAUTOMATIZIRANI POSTUPAK IZRADE GEOLOŠKIH PROFILA**

# **SEMI-AUTOMATED TECHNIQUE FOR CREATING GEOLOGICAL PROFILES**

KRISTIJAN POSAVEC', GORDANA VULETIĆ', ANDREA BAČANI'

*1 Rudarsko-geološko-naftni fakultet, Pierottijeva 6, 10000 Zagreb,* kposavec@rgn.hr*,* abacani@rgn.hr *2 Hidroinženjering d.o.o., Okućanska 30, 10000 Zagreb,* vgordana@net.hr

**Ključne riječi:** geološki profili, Rockworks, AutoCad, baza podataka, MS Access

#### **Sažetak**

U radu je predstavljen poluautomatizirani postupak izrade geoloških profila koji se konceptualno bazira na ručnoj geološkoj interpretaciji te na alatima koji osiguravaju automatizaciju preostalog dijela procesa od pohrane litoloških podataka do izrade grafičkog prikaza koreliranih geoloških profila. Program Microsoft (MS) Access korišten je za pohranu litoloških podataka dok su Visual Basic (VB) makroi za MS Excel korišteni za automatizirani prijenos litoloških podataka iz MS Access baze u program Rockworks. Rockworks je korišten za izradu radnih geoloških profila, a program AutoCAD za završni grafički prikaz koreliranih geoloških profila. Predstavljeni koncept omogućio je automatizaciju tehničkog dijela procesa izrade geoloških profila čime se znatno olakšala i ubrzala njihova izrada.

#### **UVOD**

Koncept poluautomatiziranog postupka izrade geoloških profila baziran je na danas dostupnim alatima za pohranu, obradu i interpretaciju geoloških podataka (sl. 1). Program Rockworks, namijenjen obradi i interpretaciji geoloških podataka, osnovni je alat na kojem je ovaj koncept baziran. Preostali korišteni alati, tj. MS Access, MS Excel i AutoCAD pomoćni su alati korišteni u procesu izrade geoloških profila.

Osnovna prednost korištenja MS Accessa odnosi se na profesionalnu pohranu litoloških podataka, s obzirom da Rockworks podatke pohranjuje u tekstualne (ASCII) datoteke strogo definirane strukture (Rockworks, 2004).

Istovremeno, Rockworks ne omogućuje komunikaciju s profesionalnim bazama podataka kao što je to npr. MS Access, čime korisnika "prisiljava" na pohranu litoloških podataka u tekstualne datoteke koristeći Rockworks kao jedino moguće sučelje za unos podataka. U predstavljenom konceptu poluautomatiziranog postupka izrade geoloških profila, litološki podaci pohranjeni su u MS Access bazu podataka, a namjenski izrađen alat u MS Excelu (VB **Key words:** geologic profiles, Rockworks, AutoCad, data base, MS Access

**Professional paper** 

#### **Abstract**

Paper presents semi-automated technique for creating geological profiles. Technique is based on manual geological correlation, and on computer tools which ensure automation of the remaining part of procedure, namely from lithological data storage to creation of graphical presentation of geological profiles. Microsoft (MS) Access program was used for lithologic data storage while Visual Basic (VB) macros for Excel were used for automated transfer of lithologic data from MS Access data base to Rockworks program. Rockworks was used for creation of work version of geologic profiles, and AutoCAD program for final graphical presentation of geological profiles. Presented concept facilitates automation of technical part of procedure for creating geological profiles and makes it easier and faster.

makro) korišten je za prijenos podataka iz Access baze u Rockworks.

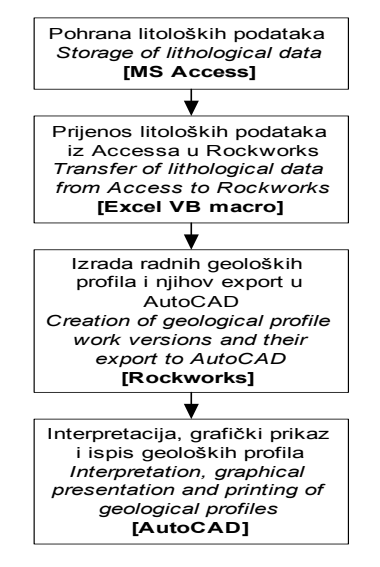

Slika 1. Koncept postupka izrade geoloških profila

*Figure 1 Concept of procedure for creating geological profiles*

Time je ostvarena veza između dva alata, MS Accessa namijenjenog profesionalnoj pohrani podataka te Rockworksa koji je korišten u izradi radnih geoloških profila.

Prednosti korištenja CAD alata odnose se na izradu grafičkog prikaza koreliranih geoloških profila i mogućnosti ispisa profila u željenom mjerilu. Rockworks sadrži poseban modul *ReportWorks* namijenjen izradi i grafičkom prikazu geoloških profila, no po svojim karakteristikama i mogućnostima znatno zaostaje za CAD alatima kao što je to npr. AutoCAD. S obzirom da Rockworks osigurava odličan eksport u AutoCAD format datoteka s mogućnošću definiranja mjerila, isti je izabran za završni grafički prikaz koreliranih geoloških profila. U Auto-CAD-u se nalazi i mnoštvo dodatnih alata za uređivanje i grafički prikaz kao i ispis geoloških profila u željenom mjerilu.

Ovakav koncept izrade geoloških profila automatizirao je pripremne radove koji prethode korelaciji geoloških profila i završne radove vezane uz njihov grafički prikaz i ispis, pritom objedinivši najbolje karakteristike korištenih alata.

## **POHRANA LITOLOŠKIH PODATAKA (MS ACCESS)**

Struktura Access baze podataka konceptualno je prilagođena pohrani litoloških podataka, a sadrži dvije osnovne tablice. Tablica s općenitim podacima o bušotinama (BUS-OBJ) sadrži šifre objekata, oznake u elaboratu, x, y i z koordinate ušća bušotina dok tablica s litološkim podacima (LITOL-STUP) sadrži šifre objekata, determinirane dubinske intervale, opis determinacije litološkog sastava u bušotinama i ključne riječi na osnovi kojih se kod izrade geoloških profila pridodaje pripadna šrafura pojedinom litološkom opisu. U slučaju da se u tablicu unese ključna riječ za koju šrafura u Rockworksu nije definirana, ista se na bušotini u profilu ne iscrtava, tj. pripadni interval ostaje neispunjen. U tom slučaju potrebno je u Rockworksu kreirati odgovarajuću šrafuru koristeći opciju *Tables → Borehole Manager → Lithology*, s nazivom koji odgovara ključnoj riječi u tablici. Veza između tablica ostvaruje se preko primarnog ključa (Microsoft Access, 2002), tj. šifri objekata. Ona omogućuje naknadno kreiranje upita (QUERY-LITOL-STUP) kojim se objedinjuju podaci iz tablica neophodni za izradu geoloških profila (sl. 2).

Baza podataka dizajnirana na ovakav način osigurava brz, jednostavan i profesionalan unos litoloških podataka kao i općenitih podataka o bušotinama, a istovremeno preko upita osigurava objedinjavanje svih podataka potrebnih za izradu radnih geoloških profila u Rockworksu.

| Microsoft Access                                                    |                                                                                                    |                                                                                        |                                                                                                    |                                                                 | EШ                                |
|---------------------------------------------------------------------|----------------------------------------------------------------------------------------------------|----------------------------------------------------------------------------------------|----------------------------------------------------------------------------------------------------|-----------------------------------------------------------------|-----------------------------------|
|                                                                     |                                                                                                    |                                                                                        |                                                                                                    |                                                                 |                                   |
| Edit View Insert<br>File<br>Format                                  | Help<br>Records<br>Tools<br>Window                                                                                       |                                                                                        |                                                                                                    |                                                                 | Type a question for help          |
| $\nu$ .<br>$A \oplus B$                                             | $\frac{A}{2}$ $\frac{Z}{A}$<br>るも良い鳥                                                                                     | $\mathbb{V}$ a $\mathbb{T}$   $\mathbb{A}$   $\mathbb{N}$   $\Box$ a $\Box$ a $\Box$ . |                                                                                                    |                                                                 |                                   |
| <b>HI BUS-OBJ: Table</b>                                            | $\overline{\mathbf{L}}$ $\overline{\mathbf{L}}$ $\overline{\mathbf{L}}$ $\mathbf{X}$                                     | QUERY-LITOL-STUP: Select Query                                                         |                                                                                                    |                                                                 | $\Box$ d $\boxtimes$              |
| Šifra objekta<br>X<br>٧                                             | Oznaka u elaboratu ▲<br>Z                                                                                                | Sifra objekta<br>Χ                                                                     | ٧<br>z                                                                                                    | Oznaka u elaboratu Redni broj intervala Interval od (m) Inter ▲ |                                   |
| VI-3-P-35<br>5773961 5003994                                        | 83.5 SPB-1                                                                                                    | $\blacktriangleright$ VI-3-P-35                                                        | 5773961 5003994 83.5 SPB-1                                                                                                 |                                                                 | n                                 |
| VI-3-P-36<br>5773879 5003988                                        | 83.5 SPB-2                                                                                                    | VI-3-P-35                                                                              | 83.5 SPB-1<br>5773961 5003994                                                                                              |                                                                 | $\overline{2}$<br>0.6             |
| VI-3-P-37<br>5773641 5004089                                        | 83.5 SPB-3                                                                                                    | VI-3-P-35                                                                              | 5773961 5003994 83.5 SPB-1                                                                                                 |                                                                 | $\overline{\mathbf{3}}$<br>15     |
| $VI-3-P-38$<br>5773433 5004176                                      | 83.5 SPB-4                                                                                                    | $VI-3-P-35$                                                                            | 5773961 5003994 83.5 SPB-1                                                                                                 |                                                                 | $\overline{4}$<br>2.7             |
| VI-3-P-39<br>5773226 5004265 83.5 SPB 5                             |                                                                                                    | VI-3-P-35                                                                              | 83.5 SPB-1<br>5773961 5003994                                                                                              |                                                                 | 5<br>7.5                          |
| $VI-3-P-40$<br>5773975 5005432                                      | 85 SPB-6                                                                                                    | $VI-3-P-35$                                                                            | 5773961 5003994 83.5 SPB-1                                                                                                 |                                                                 | 6<br>10.2                         |
| $VI-3-P-41$<br>5771899 5001367                                      | 85.5 SPB-7                                                                                                    | $V1-3-P-35$                                                                            | 83.5 SPB-1<br>5773961 5003994                                                                                              |                                                                 | $\overline{7}$<br>16              |
| VI-3-P-42<br>5772415 5000460                                        | 85 SPB-8                                                                                                    | $V1-3-P-35$<br>$\overline{\phantom{a}}$                                                | 5773961 5003994 83.5 SPB-1                                                                                                 |                                                                 | 8<br>24.3<br>$\blacktriangledown$ |
| Record: 14   4                                                      |                                                                                                    | Record: 14   4                                                                         | $\overline{1}$ $\blacktriangleright$ $\blacktriangleright$ $\blacktriangleright$ $\blacktriangleright$ $\mathbb{H}$ of 200 | $\overline{\phantom{a}}$                                        | $\mathbf{E}$                      |
| <b>ELITOL-STUP: Table</b>                                           |                                                                                                    |                                                                                        | $\Box$ $\times$<br><b>All</b>                                                                                              | - Relationships                                                 | $\Box$ e $\times$                 |
| Šifra objektal Redni broj intervala Interval od (m) Interval do (m) |                                                                                                    | Kliučna riječ                                                                          | Litološki opis<br>$\overline{\phantom{a}}$                                                                                 |                                                                 |                                   |
| VI-3-P-35                                                           | $\Omega$                                                                                                    | 0.6 GLINA                                                                              | GLINA, HUMINIZIRANA, TAM                                                                                                   |                                                                 | $\frac{\lambda}{\Box}$            |
| VI-3-P-35<br>$\overline{a}$                                         | 0.6                                                                                                    |                                                                                        | 1.5 PIJESAK PRAŠINASTI PIJESAK PRAŠINASTI TAM-                                                                             |                                                                 |                                   |
| $VI-3-P-35$<br>з                                                    | 1.5                                                                                                    | 2.7 GLINA                                                                              | GLINA PLASTIČNA SADRŽI                                                                                                    |                                                                 |                                   |
| $V1-3-P-35$<br>$\overline{4}$                                       | 2.7                                                                                                    | 7.5 CLINA PRAŠINASTA                                                                   | <b>GLINA PRAŠINASTA-PRAH</b>                                                                                               | <b>BUS-OBJ</b>                                                  |                                   |
| 5<br>$VI-3-P-35$                                                    | 7.5                                                                                                    | 10.2 PRAH PJESKOVITI                                                                   | IZMJENA PJESKOVITOG P                                                                                                    | SIE-OB1                                                         |                                   |
| $V1-3-P-35$<br>6                                                    | 10.2                                                                                                    | 16 PRAH                                                                                | PRAH-PJESKOVITI, MJESTI                                                                                                    | X-KOORD                                                         |                                   |
| $VI-3-P-35$<br>7                                                    | 16                                                                                                    | 24.3 PIJESAK                                                                           | PIJESAK, SITNO-KRUPNOZ                                                                                                    | Y-KOORD<br>Z-ELEV                                               |                                   |
| $VI-3-P-35$<br>8                                                    | 24.3                                                                                                    | 26 GLINA                                                                               | GLINA, PLASTIČNA, TVRDA,                                                                                                   | OZN-ELAB                                                        |                                   |
| $VI-3-P-36$<br>$\mathbf{1}$                                         | n                                                                                                    | 0.8 GLINA                                                                              | GLINA .HUMINIZIRANA.TAM                                                                                                    |                                                                 |                                   |
| $\overline{2}$<br>VI-3-P-36                                         | 0.8                                                                                                    | 3.3 GLINA                                                                              | GLINA, PLASTIČNA, SADRŽI                                                                                                   |                                                                 | LITOL-STUP                        |
| з<br>$VI-3-P-36$                                                    | 3.3                                                                                                    | 6.5 GLINA                                                                              | GLINA, MJESTIMIČNO PRA                                                                                                    |                                                                 | SIF-OBJ                           |
| $VI-3-P-36$<br>$\boldsymbol{4}$                                     | 6.5                                                                                                    | 11.7 PJESKOVITI PRAH                                                                   | IZMJENA PJESKOVITOG P                                                                                                    |                                                                 | RBR-INT                           |
| $VI-3-P-36$<br>5                                                    | 11.7                                                                                                    | 15.9 PRAH                                                                              | PRAH-PJESKOVITI PRAH.S                                                                                                    |                                                                 | INT-OD                            |
| 6<br>$VI-3-P-36$                                                    | 15.9                                                                                                    | 24 PIJESAK                                                                             | PIJESAK SITNO-KRUPNOZ                                                                                                    |                                                                 | INT-DO                            |
| $\overline{7}$<br>$V1-3-P-36$                                       | 24                                                                                                    | 29.4 GLINA                                                                             | GLINA, PLASTIČNA, TVRDA,                                                                                                   |                                                                 | LIT-CLAN                          |
| 8<br>VI-3-P-36                                                      | 29.4                                                                                                    | 35 ŠLJUNAK                                                                             | ŠLJUNAK, SITNO-KRUPNOŽ                                                                                                    |                                                                 | LIT-OPIS                          |
| $VI-3-P-36$<br>9                                                    | 35                                                                                                    | 40.8 PIJESAK                                                                           | PIJESAK, SITNO-KRUPNOZ                                                                                                    |                                                                 |                                   |
| VI-3-P-36<br>10                                                     | 40.8                                                                                                    | 52.3 ŠLJUNAK                                                                           | ŠLJUNAK.SITNO-SREDNJE                                                                                                    |                                                                 |                                   |
| VI-3-P-36<br>11                                                     | 52.3                                                                                                    | 53.3 PRAH                                                                              | PRAH PLASTIČAN SIVE B(                                                                                                    |                                                                 | $\checkmark$                      |
| $\overline{\phantom{a}}$ $\widehat{\phantom{a}}$                    | $- - -$<br>$\overline{1}$ $\blacktriangleright$ $\widehat{ \blacktriangle }$ $\blacktriangleright$ $\neq$ $\ket{$ of 200 | بتدينا الكاحية<br>$\blacktriangleleft$                                                 |                                                                                                    |                                                                 | $\rightarrow$                     |
| Datasheet View                                                      |                                                                                                    |                                                                                        |                                                                                                    |                                                                 | CAPS                              |

Slika 2. MS Access baza litoloških podataka bušotina (EGPV, 1988–danas)

*Figure 2 MS Access borehole data base with lithological data (EGPV, 1988–present)*

### **PRIJENOS LITOLOŠKIH PODATAKA IZ ACCESS BAZE U ROCKWORKS (EXCEL VB MAKRO)**

Za automatizirani prijenos podataka iz Access baze u Rockworks korišten je program Excel i njegov programski jezik Visual Basic (VB). Kreiran je jedan VB makro uz pomoć kojeg se vrši automatizirani prijenos podataka iz Access baze u tekstualne \*.BH datoteke koje koristi Rockworks za pohranu i učitavanje podataka bušotina. VB makro pohranjen je u Excel datoteku *Access2Rockworks* i prilagođen je za jednostavnu upotrebu.

Postupak prijenosa podataka iz Access baze u Rockworks sastoji se u sljedećem:

- 1) u datoteci *Access2Rockworks* pomoću opcije *File → Open* otvara se Access baza podataka;
- 2) nakon otvaranja baze, iz ponuđenog dijaloškog okvira odabire se upit QUERY-LITOL-STUP koji se zatim unosi u Excel proračunsku tablicu;
- 3) nakon unosa upita, podaci se sortiraju po šifri objekta i rednom broju intervala uz pomoć opcije *Data → Sort* čime je Excel proračunska tablica pripremljena za prijenos podataka u Rockworks uz pomoć VB makroa;
- 4) u sljedećem koraku koristeći opciju *Tools → Macro → Macros* ostvaruje se prikaz dijaloškog okvira s VB makroom MakeBh koji nakon

pokretanja kreira po jednu \*.BH datoteku s općenitim i litološkim podacima za svaku bušotinu iz baze;

5) nakon kreiranja \*.BH datoteka, vrši se provjera njihove strukture koristeći NoteTab Light tekst editor i Clip program (NoteTab Light, 2003) koji je posebno dizajniran za provjeru strukture Rockworks \*.BH datoteka.

Tako pripremljene \*.BH datoteke spremne su za učitavanje u Rockworks.

## **IZRADA RADNIH GEOLOŠKIH PROFILA I NJIHOV EKSPORT U AUTOCAD (ROCKWORKS)**

Pripremljene \*.BH datoteke s općenitim i litološkim podacima bušotina učitavaju se u Rockworks. Koristeći opciju *Lithology → Section* (sl. 3) vrši se izrada radnih geoloških profila koji se nakon toga u željenom mjerilu eksportiraju u AutoCAD \*.DXF format datoteke. Radni geološki profili sastoje od grafičkog prikaza bušotina u pravilnom prostornom odnosu njihove međusobne udaljenosti i nadmorske visine, naziva bušotina te prikaza grafičkog horizontalnog i vertikalnog mjerila. Bušotine također sadrže i prikaz determiniranih dubinskih intervala sa šrafurama litoloških jedinica što olakšava korelaciju geoloških profila (sl. 4).

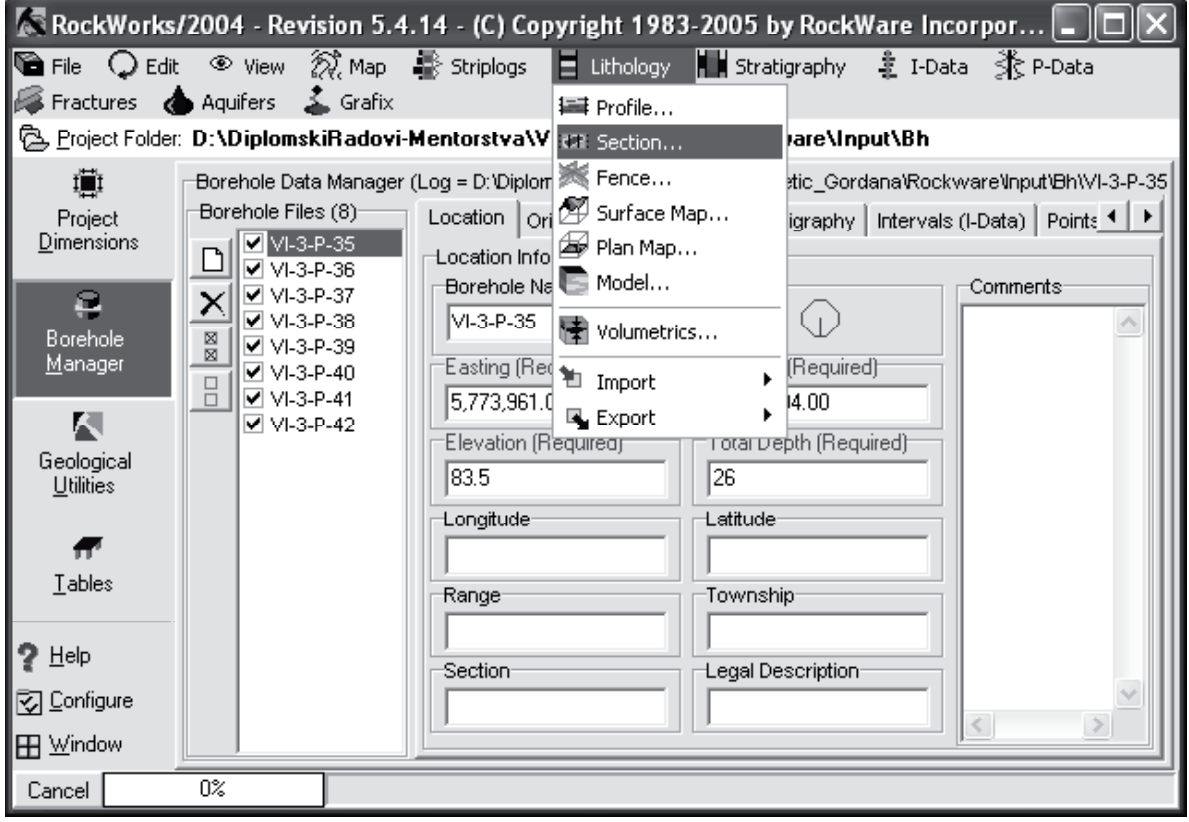

Slika 3. Izrada radnih geoloških profila

*Figure 3 Creation of work version of geological profiles*

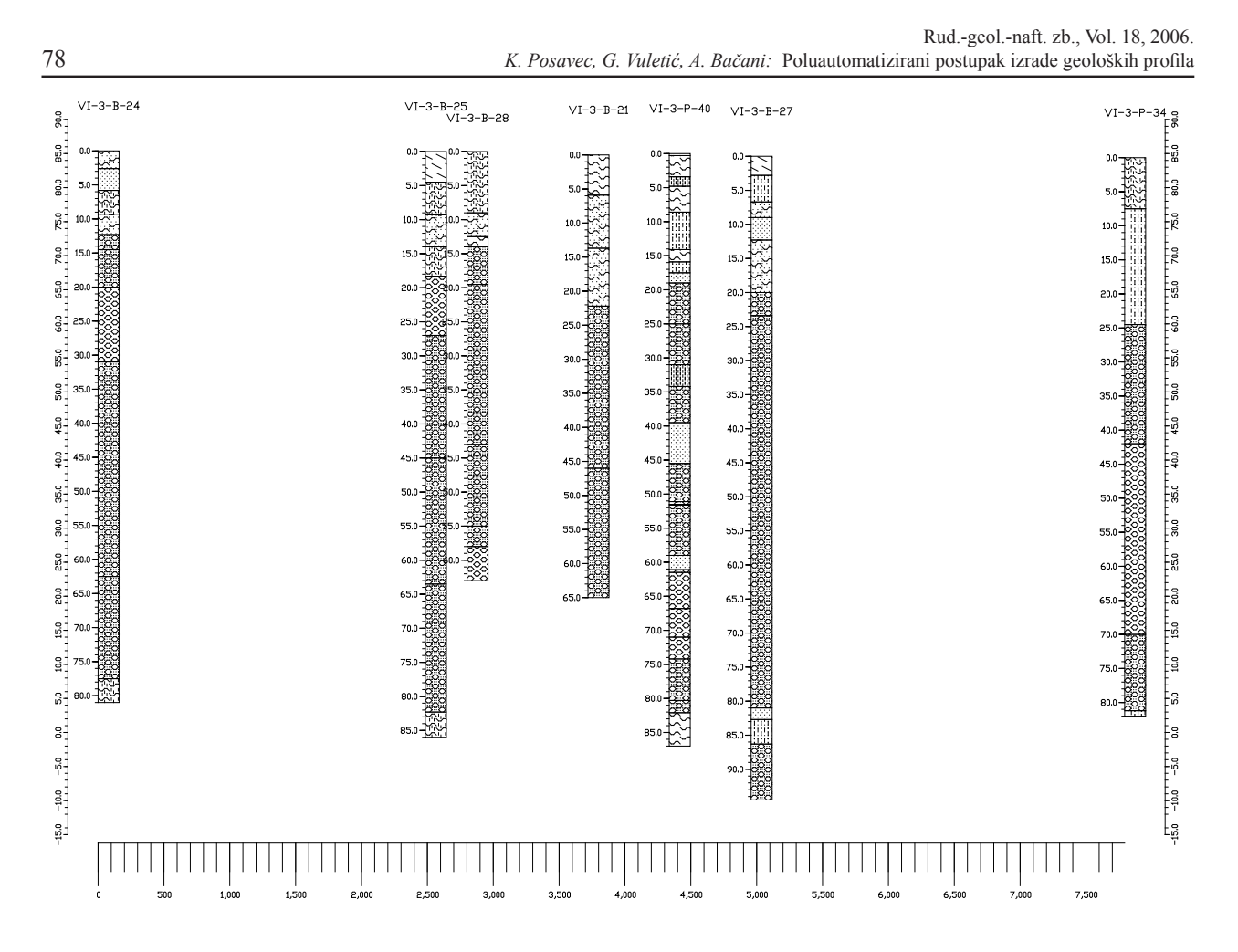

Slika 4. Primjer radnog geološkog profila (Vuletić, 2006)

*Figure 4 Example of work version of geological profile (Vuletić, 2006)*

# **KORELACIJA, GRAFIČKI PRIKAZ I ISPIS GEOLOŠKIH PROFILA (AUTOCAD)**

Radni geološki profili koreliraju se od strane korisnika na osnovi litološkog opisa determiniranih dubinskih intervala bušotine. S obzirom da ne sadrže prikaz litološkog opisa radi preglednosti, kod korelacije geoloških profila korisno je prethodno izraditi litološke stupove bušotina (Posavec et. al., 2006) koji omogućavaju pregled litološkog opisa determiniranih dubinskih intervala bušotina i time olakšavaju korelaciju. Korelacija geoloških profila jedina je faza u procesu njihove izrade koja nije automatizirana, već se izvodi ručno od strane korisnika koristeći litološki opis determiniranih dubinskih intervala bušotine kao i sve druge dostupne podatke o istraživanom području. Nakon korelacije geoloških profila slijedi završno uređivanje njihovog grafičkog prikaza koje se u većini slučajeva odnosi na izradu legende, no može se odnositi i na nanošenje npr. razina podzemne vode ili pak nekih drugih značajki istraživanog područja na korelirani

profil. AutoCAD alati također omogućuju i jednostavan ispis profila u željenom mjerilu. Na slici 5 prikazan je primjer dovršenog geološkog profila.

#### **ZAKLJUČAK**

Poluautomatizirani postupak izrade geoloških profila predstavljen u ovom radu objedinjuje nekoliko različitih alata sa svrhom automatizacije dijela procesa izrade geoloških profila koji obuhvaća pripremne i završne radove, dok se interpretacija izvodi ručno. MS Access osigurava profesionalnu pohranu podataka, Rockworks omogućava izradu radnih geoloških profila, a VB makroi za MS Excel ostvaruju vezu između ta dva softvera. Za grafički prikaz i ispis interpretiranih geoloških profila korišten je program AutoCAD. Odabiru ovih alata najviše je pridonijela njihova raširenost i pristupačnost što je jedan od glavnih preduvjeta za širu primjenu predstavljenog koncepta poluatomatiziranog postupka izrade geoloških profila.

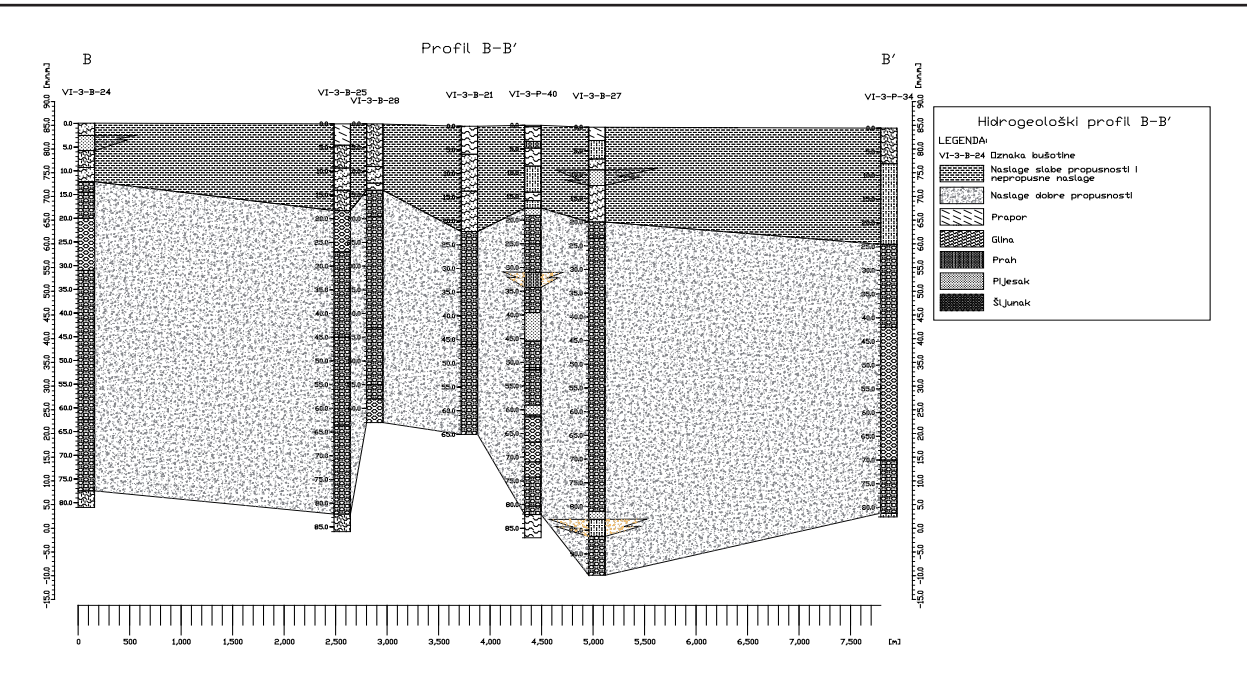

Slika 5. Dovršeni geološki profil (Vuletić, 2006)

*Figure 5 Completed geological profile (Vuletić, 2006)*

#### **CONCLUSION**

Semi-automated technique for creating geological profiles presented in this paper unifies several different tools with the purpose of automating one part of procedure for creating geological profiles which encompasses preparatory and concluding tasks, while correlation is being done manually. MS Access ensures professional data storage, Rockworks ensures creation of work versions of geological profiles, and VB macros for MS Excel enable data transfer between those programs. For graphical presentation and printing of correlated geological profiles, AutoCAD program was used. Programs used in presented work were selected mainly because they are widely accessible and used and those are one of the main prerequisites for wider application of presented semiautomated technique for creating geological profiles.

*Received: 18.09.2006. Accepted: 30.10.2006.*

#### **Dostupnost alata**

*Access baza za unos litoloških podataka (prazna), Excel datoteka Access2Rockworks s VB makroom za prijenos litoloških podataka iz Access baze u Rockworks te NoteTab Light tekst editor s Clip programom za provjeru struktura Rockworks tekstualnih datoteka (\*.BH) mogu se zatražiti bez naknade preko e-pošte od autora.*

### **LITERATURA**

- EGPV Evidencija i gospodarenje podzemnim vodama Hrvatske (1988–danas): Projekt Rudarsko-geološko-naftnog fakulteta i Hrvatskih voda, Zagreb.
- Microsoft Access (2002): Microsoft Access help. Microsoft Corporation, Redmond.
- NoteTab Light 4.95 Freeware Version (2003): NoteTab Light help. Fookes Software, Milton.
- Posavec, K., Vuletić, G. i A. Bačani (2006): Automatizirani postupak izrade litoloških stupova. Zbornik Rudarsko-geološko-naftnog fakulteta, Zagreb.
- Rockworks (2004): Rockworks help and tutorial. RockWare Inc., Golden, Colorado.
- Vuletić, G. (2006): Organizacija litoloških podataka i prikaz tehnike izrade hidrogeoloških profila na primjeru vodonosnika Velika Kopanica. Diplomski rad, Rudarsko-geološko-naftni fakultet, Zagreb.